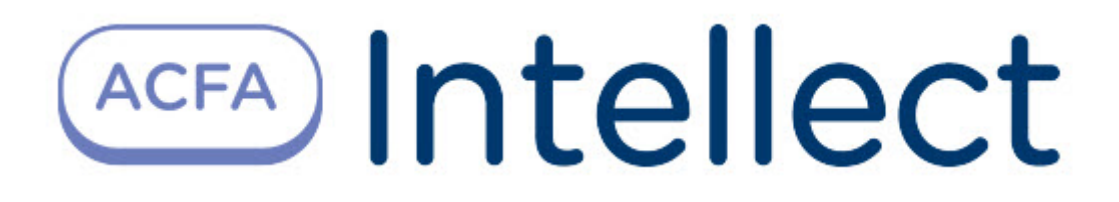

# Руководство по настройке и работе с модулем интеграции MQTT broker

ACFA-Интеллект

Last update 09/11/2023

# Table of Contents

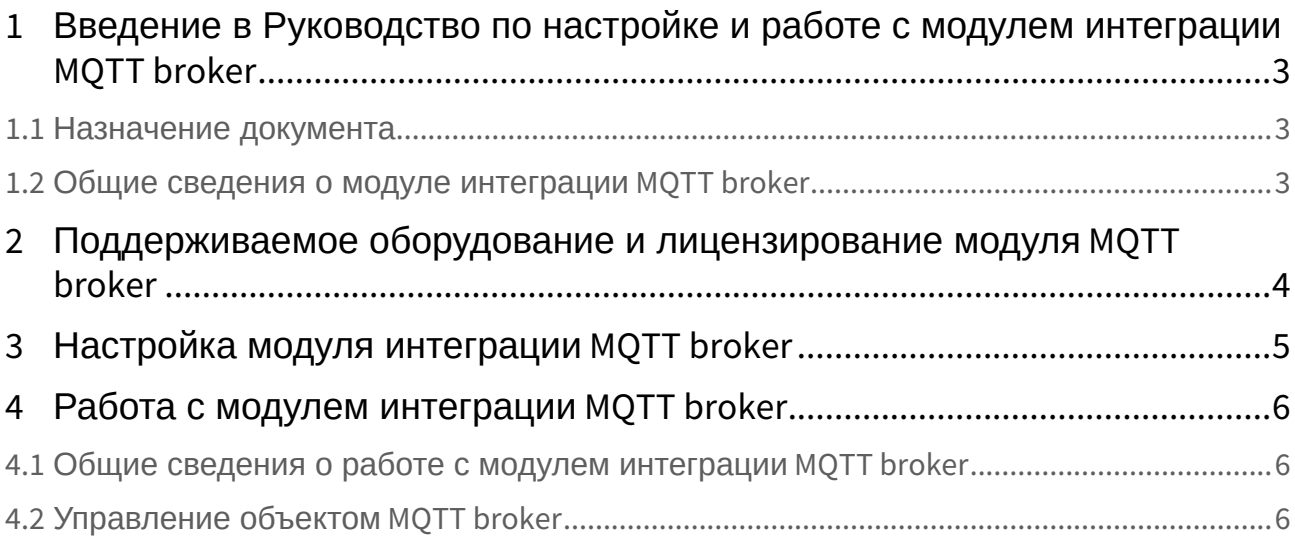

## <span id="page-2-0"></span>1 Введение в Руководство по настройке и работе с модулем интеграции MQTT broker

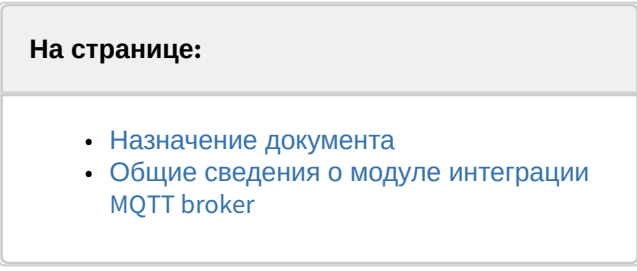

### <span id="page-2-1"></span>1.1 Назначение документа

Документ *Руководство по настройке и работе с модулем интеграции MQTT broker* является справочно-информационным пособием и предназначен для специалистов по настройке и операторов модуля интеграции *MQTT broker*.

В данном Руководстве представлены следующие материалы:

- 1. Общие сведения о модуле интеграции *MQTT broker*.
- 2. Настройка модуля интеграции *MQTT broker*.
- 3. Работа с модулем интеграции *MQTT broker.*

### <span id="page-2-2"></span>1.2 Общие сведения о модуле интеграции *MQTT broker*

Программный модуль интеграции *MQTT broker* входит в состав ПК *ACFA-Интеллект* и предназначен для подключения устройств, которые используют его для работы. MQTT – основанный на стандартах протокол, или набор правил, обмена сообщениями, используемый для взаимодействия между компьютерами. Интеллектуальные датчики, носимые устройства и другие устройства Интернета вещей (IoT) обычно передают и получают данные по сетям с ограниченными ресурсами и пропускной способностью. Эти устройства IoT используют MQTT для передачи данных, поскольку он прост в реализации и может эффективно передавать данные IoT.

## <span id="page-3-0"></span>2 Поддерживаемое оборудование и лицензирование модуля MQTT broker

#### **Защита модуля**

Модуль не лицензируется.

# <span id="page-4-0"></span>3 Настройка модуля интеграции MQTT broker

#### Для настройки *MQTT broker*:

1. Создать объект **MQTT broker** на базе объекта **Axacfa** на вкладке **Оборудование** диалогового окна **Настройка системы**.

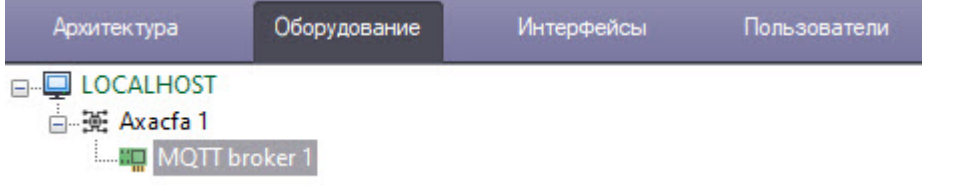

2. Перейти на панель настроек объекта **MQTT broker.**

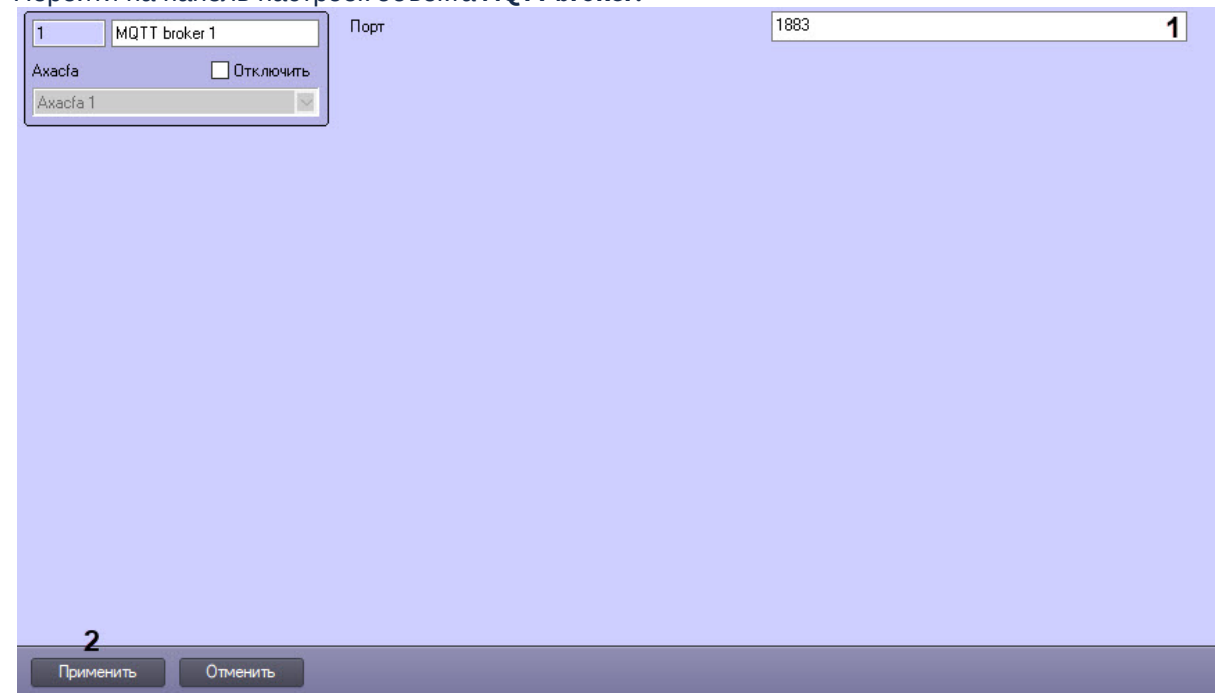

- 3. На панели настроек ввести номер порта, на котором будет работать *MQTT broker* (**1**). По умолчанию выбран порт 1883.
- 4. Для сохранения настроек нажать кнопку **Применить** (**2**).

## <span id="page-5-0"></span>4 Работа с модулем интеграции MQTT broker

## <span id="page-5-1"></span>4.1 Общие сведения о работе с модулем интеграции MQTT broker

Для работы с модулем интеграции *MQTT broker* используются следующие интерфейсные объекты:

- 1. **Карта**.
- 2. **Протокол событий**.

[Сведения по настройке данных интерфейсных объектов приведены в документе](https://docs.itvgroup.ru/confluence/pages/viewpage.action?pageId=136938089) Программный комплекс Интеллект: Руководство Администратора.

[Работа с данными интерфейсными объектами подробно описана в документе](https://docs.itvgroup.ru/confluence/pages/viewpage.action?pageId=136937896) Программный комплекс Интеллект: Руководство Оператора.

## <span id="page-5-2"></span>4.2 Управление объектом MQTT broker

Объект **MQTT broker** в интерактивном окне **Карта** не управляется.

Возможны следующие состояния объекта **MQTT broker**:

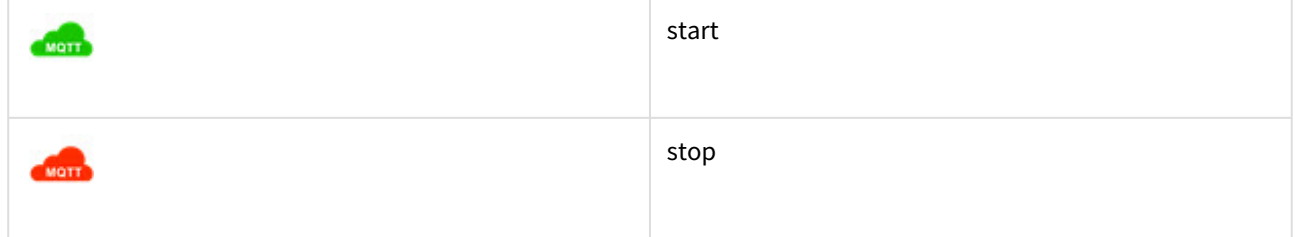